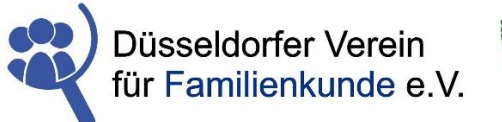

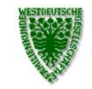

**Westdeutsche Gesellschaft** für Familienkunde e.V. **Bezirksgruppe Düsseldorf** 

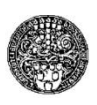

**Gemeinsamer Newsletter des Düsseldorfer Vereins für Familienkunde e.V. und der Bezirksgruppe Düsseldorf der Westdeutschen Gesellschaft für Familienkunde e.V.** Nr. 9/2022 – Dezember 2022

Liebe Mitglieder,

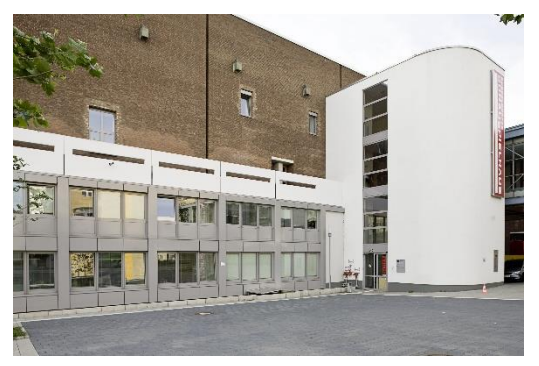

# **Genealogische Führung durch das Stadtarchiv der Landeshauptstadt Düsseldorf im November**

Einhellig war die Meinung unsere Teilnehmerinnen und Teilnehmer an dieser Exkursion: Das war eine klasse Veranstaltung! Viele Informationen über das umfangreiche Angebot an genealogischen Quellen, professionell vorgestellt und anschaulich von Frau Blumreiter vom Stadtarchiv präsentiert. Und zum Schluss gab es noch ein Handout mit allen wichtigen

Informationen, das wir für Sie am Ende des Newsletters – nach Seite 7 – beigefügt haben. Die Urheberrechte und das Copyright liegen beim Stadtarchiv Düsseldorf. Da einige Mitglieder aus terminlichen Gründen nicht teilnehmen konnten, wird diese Veranstaltung im neuen Jahr erneut angeboten. Über den Termin werden wir rechtzeitig informieren.

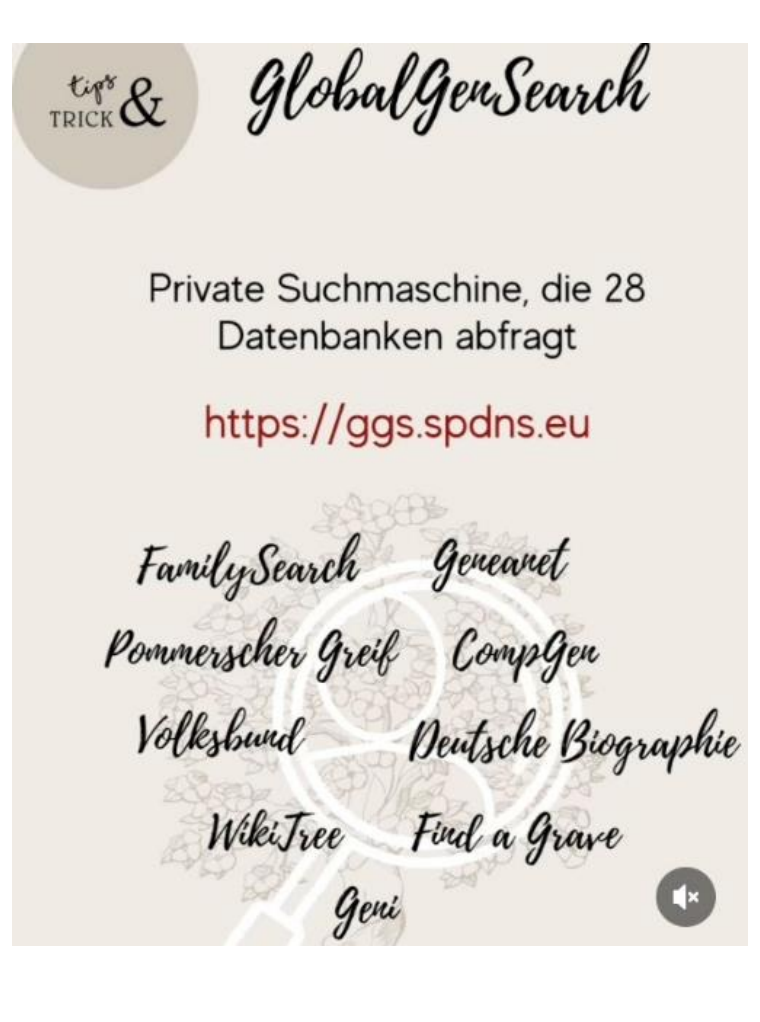

# **Über den Tellerrand geschaut**

Testen Sie mal

[https://ggs.spdns.eu](https://ggs.spdns.eu/) ! Das ist eine private **Meta-Suchmaschine** der Familie Beuss, die 28 Datenbanken abfragt.

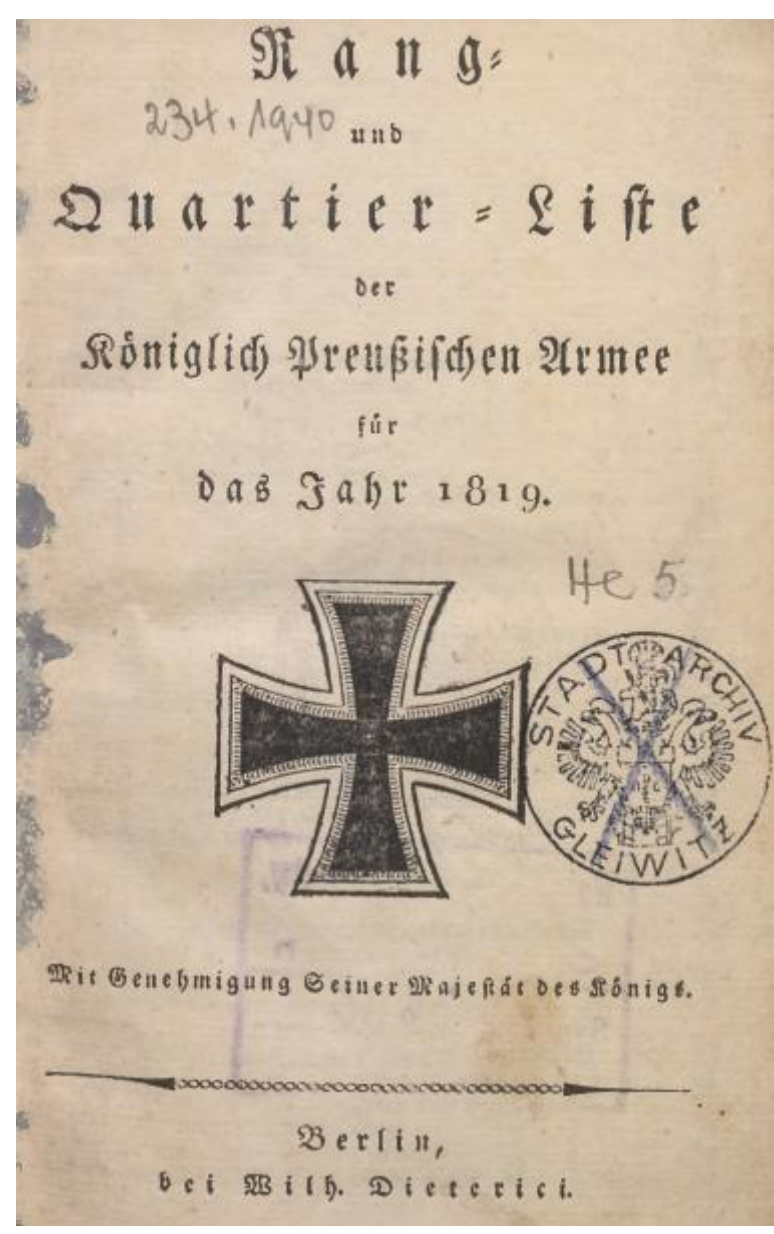

Die Śląska Biblioteka Cyfrowa, Katowice (Schlesische Digitale Bibliothek, Kattowitz), hat **Ranglisten und Orden des preußischen bzw. deutschen Heeres von 1785 bis 1928** online gestellt.

Hier der Link:<https://www.sbc.org.pl/dlibra/publication/389485/edition/367108#structure>

### **Wie exportiere ich meine genealogischen Daten von z.B. ancestry nach FamilySearch?**

Georg Palmüller hatte bei uns im September in seinem Vortrag "Der FamilySearch-Familienstammbaum - die eigene Familiengeschichte für die Ewigkeit bewahren" offensichtlich für große Resonanz gesorgt. Es erreichten uns einige Anfragen, wie denn die seit vielen Jahren zusammengetragene Familiengeschichte z.B. auf "ancestry" mit vielen Urkunden, Fotos, Geschichten und digitalisierten Tagebüchern für die "Nachwelt" erhalten werden kann. Dafür bietet sich das familiengeschichtliche Internetportal "FamilySearch" an.

Hier ein Leitfaden für den Datenexport:

Öffnen Sie ancestry, dann "Stammbäume", wählen Sie jetzt bei mehreren Stammbäumen denjenigen aus, den Sie nach FamilySearch kopieren wollen, dann "Stammbaumeinstellungen", dann "Stammbauminfo", "Stammbaum exportieren".

Jetzt haben Sie die GEDCOM-Datei auf Ihrem Computer gespeichert – vermutlich im Ordner Download. Sie können ancestry wieder schließen.

Melden Sie sich jetzt bei FamilySearch an und legen ein Konto an. Für die weiteren Schritte folgen Sie der nachfolgenden Erläuterung. Ab Teil 1 ist beschrieben, wie Sie Ihre Datei jetzt hochladen können.

### **Wie kann ich Information aus meiner GEDCOM-Datei in den Familienstammbaum kopieren?**

Nachdem du eine GEDCOM-Datei in die Pedigree Resource File hochgeladen hast, kannst du die Informationen in den Familienstammbaum kopieren. Beim Kopieren dieser Informationen könntest du jedoch versehentlich doppelte Aufzeichnungen erstellen. Du könntest auch falsche Informationen zum Familienstammbaum hinzufügen oder Informationen löschen, die ein anderer Benutzer hinzugefügt hat. Anstatt alle Informationen auf einmal in den Familienstammbaum zu kopieren, solltest du die Informationen gegebenenfalls manuell übertragen und dabei nur die Datumsangaben und Fakten eingeben, von denen du weißt, dass sie richtig sind.

Wenn du fortfahren möchtest, beachte, dass Hinweise, Quellen, Multimedia-Links und Informationen zu lebenden Personen nicht automatisch in den Familienstammbaum kopiert werden.

# **Bevor du beginnst**

- 1. Die meisten genealogischen Softwareprogramme unterstützen den Export von Informationen in eine GEDCOM-Datei. GEDCOM-Dateien sind der Branchenstandard für die Übertragung von Informationen zwischen Genealogieprogrammen.
- 2. Prüfe die Informationen in Deiner GEDCOM-Datei. Führe alle Tools in Deinem Aufzeichnungs-Manager aus, um Folgendes auszuführen:
	- Stelle sicher, dass die Namen, Datumsangaben und Orte standardmäßig eingegeben werden.
	- Vergewissere dich, dass deine Hinweise so formuliert sind, dass sie öffentlich geteilt werden können.
	- Prüfe auf mögliche Probleme.
	- Prüfe auf doppelte Personen.
	- Prüfe auf doppelte Ortsnamen.
	- Prüfe auf nicht angehängte Personen.
- 3. Prüfe die Informationen. Suche Daten, die du nicht veröffentlichen möchtest. Lösche sie, bevor du deine GEDCOM-Datei erstellst und markiere sie als vertraulich.
	- Prüfe die Hinweise und andere nicht strukturierte Informationen.
	- Unsere Prozesse durchsuchen deine Datei auf Personen in deinem Baum, die möglicherweise noch leben. In der Pedigree Resource File werden keine Datensätze zu lebenden Personen veröffentlicht.
- 4. Erstelle deine GEDCOM-Datei(en).
- Wenn du nicht weißt, wie das geht, findest du die entsprechenden Anweisungen in deinem Programm.
- Wir empfehlen eine kleine GEDCOM-Datei. Dateien mit 100 Namen vereinfachen die Verwaltung des Vergleichs- und Kopierprozesses.
- Wenn du deine Datei einfach nur aufbewahren und teilen möchtest, kann sie bis zu 100 MB umfassen.

# **Teil 1. Deine Datei hochladen und vergleichen**

- 1. Lade deine GEDCOM-Datei in die Pedigree Resource File hoch:
	- 1. Melde dich bei [FamilySearch](http://www.familysearch.org/) an und klicke auf **Suche**.
	- 2. Klicke auf **Genealogies**.
	- 3. Blättere nach unten zu "Worin unterscheiden sich FamilySearch-Genealogien und der FamilySearch-Familienstammbaum?"
	- 4. Klicke auf **Ihren individuellen Baum hochladen**.
	- 5. Klicke auf **GEDCOM-Datei hochladen**.
	- 6. Klicke auf **Datei wählen** —-> suche die GEDCOM-Datei auf deinem Computer.
	- 7. Gib einen Baumnamen ein.
	- 8. Teile im Beschreibungsfeld anderen mit, woher dieser Baum stammt und was an der damit in Zusammenhang stehenden Forschung interessant ist.
	- 9. Klicke auf **Ihren individuellen Baum hochladen**. Der Upload-Prozess wird gestartet.
- 2. Warte, bis deine Datei hochgeladen ist.
- 3. Klicke auf Vergleichen. Bis zum Abschluss des Vergleichsprozesses wird "Vergleichsvorgang ...." angezeigt. Nach Abschluss des Vergleichs geschieht Folgendes:
	- 1. Du erhältst eine Benachrichtigungs-E-Mail von FamilySearch.
	- 2. In der Statusspalte wird "Bereit" angezeigt.
	- 3. Die Schaltfläche "Anzeigen" wird eingeblendet.

# **Teil 2. Eine Zusammenfassung der Ergebnisse anzeigen**

- 1. Klicke auf **Anzeigen**. Deine Ergebnisse werden wie folgt zusammengefasst:
	- **Potenzielle Übereinstimmungen:** Die Anzahl der möglicherweise bereits im Familienstammbaum enthaltenen Personen. Die Aufzeichnungen sind sehr ähnlich, aber nicht identisch. Du vergleichst die Aufzeichnungen und entscheidest, ob es sich um Übereinstimmungen handelt.
	- **Zum Familienstammbaum hinzufügen:** Die Anzahl der nicht im Familienstammbaum enthaltenen Personen. Du kannst die einzelnen Personen prüfen und entscheiden, ob die Aufzeichnung zum Familienstammbaum hinzugefügt werden soll.
	- **Bereits im Familienstammbaum:** Die Anzahl der bereits im Familienstammbaum enthaltenen Personen. Deine Datei könnte verschiedene Details zur Person enthalten. Du kannst entscheiden, welche Details aus deiner Datei in den Familienstammbaum übernommen werden sollen.
- **Ungültig und lebend:** Die Anzahl der Personen in deiner Datei, die vom System als lebend oder ungültig identifiziert werden. Diese Personen kannst du nicht zum Familienstammbaum hinzufügen.
- 2. Klicke auf **Zum Familienstammbaum hinzufügen**, um mit der Übernahme von Informationen in den Familienstammbaum zu beginnen.

# **Teil 3. Die Liste der potenziellen Übereinstimmungen prüfen**

Die Liste der potenziellen Übereinstimmungen enthält Personen, die in Deiner GEDCOM-Datei enthalten sind und für die auch eine Aufzeichnung im Familienstammbaum vorhanden sein könnte. Alle Namen in dieser Liste sind mit einem gelben Dreieck mit Ausrufezeichen versehen.

- 1. Wird die Liste der potenziellen Übereinstimmungen nicht angezeigt, klicke im Filterfeld auf die Option **Potenzielle Übereinstimmungen**.
- 2. Vergleiche für die erste Person in der Liste die Informationen auf der linken und der rechten Seite. Entscheide, ob die Informationen auf beiden Seiten dieselbe Person betreffen.
	- Die Informationen aus deiner GEDCOM-Datei findest du auf der linken Seite.
	- Die Informationen aus dem Familienstammbaum findest du auf der rechten Seite.
- 3. Betreffen die Informationen auf beiden Seiten dieselbe Person, führst du die nachstehenden Schritte aus:
	- Klicke auf **Ja**. Alle Informationen in Deiner GEDCOM-Datei, die sich von den Inhalten im Familienstammbaum unterscheiden, werden mit blauen Rahmen markiert.
	- Prüfe alle blauen Rahmen. Enthält ein blauer Rahmen Informationen, die präziser oder vollständiger sind, klicke auf **Ersetzen**. Solltest du deine Meinung ändern, klicke auf **Rückgängig**. Wenn du auf **Ersetzen** klickst, werden auf dem Bildschirm die folgenden Änderungen angezeigt:
		- Der blaue Rahmen wird an den rechten Bildschirmrand verschoben.
		- Die Schaltflächen "Speichern" und "Abbrechen" werden oben im Bildschirm angezeigt.
		- Es wird ein Feld zur Eingabe einer Begründung eingeblendet.
		- Wenn du Informationen auf die rechte Seite verschoben hast, gibst du eine Begründung ein, mit der du erläuterst, wie du feststellst, dass deine Informationen richtig sind. Klicke auf **Speichern**.
		- Du kannst für alle ersetzten Informationen nur einen Grund angeben. Möchtest du einen anderen Grund hinzufügen, ist dies aus der Familienstammbaum-Aufzeichnung möglich. Wechsle zum Familienstammbaum und aktualisiere deine Begründungen.
		- Klicke auf die nächste Person in der Liste.
	- Enthält die Liste mehr als 10 Personen, navigiere mit den Schaltflächen **Nächste** und **Vorh.** durch die Liste.
- 4. Betreffen die Informationen auf der linken Seite eine andere Person, führst du die nachstehenden Schritte aus:
- Klicke auf **Keine Übereinstimmung**.
	- Findet das System mehrere potenzielle Übereinstimmungen im Familienstammbaum, klickst du auf **Andere potenzielle Übereinstimmungen.** Klicke auf die einzelnen Namen in der Liste, um sie zu überprüfen.
	- Wenn du diese Person zum Familienstammbaum hinzufügen möchtest, klicke auf **Hinzufügen**. Die Informationen werden in den Familienstammbaum kopiert.
		- **Wichtig:** Füge keine Personen hinzu, die bereits im Familienstammbaum enthalten sind. Mit deiner Hinzufügung werden doppelte Datensätze angelegt. Du oder andere müssten dann später die Duplikate zusammenführen.
	- Klicke auf die nächste Person in der Liste der potenziellen Übereinstimmungen.
	- Enthält die Liste mehr als 10 Personen, navigierst du mit den Schaltflächen **Nächste** und **Vorh.** durch die Liste.

# Teil 4. Prüfe die Liste "Zum Familienstammbaum hinzufügen".

Die Liste "Zum Familienstammbaum hinzufügen" enthält die Personen, die in Deiner GE-DCOM-Datei, aber nicht im Familienstammbaum enthalten sind. Neben allen Namen in dieser Liste wird ein "+"-Zeichen angezeigt.

- 1. Wird die Liste "Zu Familienstammbaum hinzufügen" nicht im Filterfeld angezeigt, klicke auf die Option **Zum Familienstammbaum hinzufügen**.
- 2. Prüfe die erste Person in der Liste.
- 3. Möchtest du diese Person zum Familienstammbaum hinzufügen, klicke auf **Hinzufügen**. Die Informationen werden in den Familienstammbaum kopiert.
- 4. Klicke auf die nächste Person in der Liste "Zum Familienstammbaum hinzufügen".
- 5. Enthält die Liste mehr als 10 Personen, navigierst du mit den Schaltflächen **Nächste** und **Vorh.** durch die Liste.

# Teil 5. Prüfe die Liste "Bereits im Familienstammbaum".

Deine GEDCOM-Datei kann Personen enthalten, die bereits im Familienstammbaum vorhanden sind. Deine Informationen können genauer sein als die im Familienstammbaum enthaltenen. Du kannst diese Details in die Aufzeichnung für diese Person im Familienstammbaum übernehmen, ohne eine doppelte Aufzeichnung für diese Person hinzuzufügen.

- 1. Wird die Liste "Bereits im Familienstammbaum" nicht angezeigt, klicke im Filterfeld auf die Option **Bereits im Familienstammbaum**.
- 2. Vergleiche für die erste Person in der Liste die Informationen auf der linken und der rechten Seite. Informationen in deiner GEDCOM-Datei, die sich von den Inhalten im Familienstammbaum unterscheiden, werden mit blauen Rahmen markiert.
- Die Informationen aus deiner GEDCOM-Datei findest du auf der linken Seite.
- Die Informationen aus dem Familienstammbaum findest du auf der rechten Seite.
- 3. Prüfe alle blauen Rahmen. Enthält ein blauer Rahmen Informationen, die präziser oder vollständiger sind, klicke auf **Ersetzen**. Solltest du deine Meinung ändern, klicke auf **Rückgängig**. Wenn du auf **Ersetzen** klickst, werden auf dem Bildschirm die folgenden Änderungen angezeigt:
	- Der blaue Rahmen wird an den rechten Bildschirmrand verschoben.
	- Die Schaltflächen "Speichern" und "Abbrechen" werden oben im Bildschirm angezeigt.
	- Es wird ein Feld zur Eingabe einer Begründung eingeblendet.
- 4. Wenn du mindestens einen blauen Rahmen von links nach rechts verschoben hast, gib eine Begründung ein. Erläutere, warum die Informationen aus deiner GEDCOM-Datei genauer sind als die Informationen im Familienstammbaum. Klicke auf **Speichern**.
	- Du kannst für alle ersetzten Informationen nur einen Grund angeben. Wenn du einen anderen Grund für andere Informationen hinzufügen möchtest, notiere die ID-Nummer der Familienstammbaum-Aufzeichnung. Wechsle dann zum Familienstammbaum und aktualisiere deine Begründungen.
- 5. Klicke auf die nächste Person in der Liste.
- 6. Enthält die Liste mehr als 10 Personen, navigiere mit den Schaltflächen **Nächste** und **Vorh.** durch die Liste.

# **Empfohlene nächste Schritte**

- Soll deine GEDCOM-Datei nicht weiterhin in der Pedigree Resource File gespeichert bleiben, lösche sie. Wenn du deine GEDCOM-Datei aus der Pedigree Resource File löschst, bleiben alle in den Familienstammbaum kopierten Informationen im Familienstammbaum erhalten.
- Überprüfe die zum Familienstammbaum hinzugefügten Informationen. Füge alle relevanten Quellen, Hinweise und Begründungen hinzu. Prüfe auf mögliche Duplikate und führe sie zusammen.
- Wenn du über Fotos, Geschichten oder Aufzeichnungen verfügst, kannst du diese in FamilySearch Memories hochladen. Markiere sie dann so, dass sie im Familienstammbaum in der Aufzeichnung dieser Person erscheinen.
- Möchtest du hochgeladene Informationen aktualisieren, lösche die aktuelle GEDCOM-Datei und übermittle dann die aktualisierte Version.

P.S. Sie können jederzeit den Stammbaum bei FamilySearch wieder löschen, wenn Sie nochmal von vorne starten wollen. Das geht wie folgt: oberste Menüzeile auf der Startseite oder jeder anderen Seite rechts Ihren Namen anklicken, dann "Einstellungen", dann "Benutzerkonto" und dann ganz nach unten scrollen "Konto löschen".

\_\_\_\_\_\_\_\_\_\_\_\_\_\_\_\_\_\_\_\_\_\_\_\_\_\_\_\_\_\_\_\_\_\_\_\_\_\_\_\_\_\_\_\_\_\_\_\_\_\_\_\_\_\_\_\_\_\_\_\_\_\_\_\_\_\_\_\_\_

[www.dvff.de](http://www.dvff.de/) und [www.wgff.de/duesseldorf/](http://www.wgff.de/duesseldorf/)

Folgen Sie uns gerne auf Facebook [www.facebook.com/familienkunde](http://www.facebook.com/familienkunde)

### Allgemeines Hinweisblatt zu genealogischen Recherchen im Stadtarchiv Düsseldorf

Für Ihre familiengeschichtlichen Recherchen stehen Ihnen im Stadtarchiv Düsseldorf in der Regel folgende Archivalien zur Verfügung:

1. Kopien von Kirchenbüchern für die Jahre 1603 bis 1809, bei einiugen Pfarren auch darüber hinaus, mit Lücken (231 Bände von 26 Düsseldorfer Pfarreien, z.T. ohne jedes Register [größtenteils aber erschlossen über die "Düsseldorfer Trauregister"]). Diese dienten im linksrheinischen Raum bis 1797, im rechtsrheinischen bis 1809 als amtliche Personenstandsunterlagen.

2. Adressbücher ab 1844 (mit Lücken)

3. Bürgerbücher (Bürgerrolle), für den Zeitraum von 1854 bis 1864

4. Zivilstandsregister von Düsseldorf und den dorthin eingemeindeten Orten (Benrath, Eller (ab 1862, davor Hilden!), Gerresheim, Heerdt, Kaiserswerth, Rath (ab 1899, davor Eckamp!)) ab Beginn bis 110 Jahre nach Geburt (aktuell bis 1911) bzw. 80 Jahre nach Heirat (1941) bzw. 30 Jahre nach Tod (1991).

5. Die Totenzettelsammlung des Stadtarchivs (ausschließlich katholische Familien!)

5. Genealogische Basis- und Spezialliteratur in der umfangreichen Bibliothek des Stadtarchivs

Die Benutzung ist kostenfrei; Digitalfotos dürfen selbst - ebenfalls kostenfrei - angefertigt werden. Fotokopien durch unsere Mitarbeiter, Urkundenausdrucke und beglaubigte Urkunden sind gebührenpflichtig.

### In den nachstehenden Meldeunterlagen können aus Datenschutzgründen nur Mitarbeiter des Stadtarchivs recherchieren (gebührenpflichtig!):

1. Einwohnermeldeunterlagen (Karteien) ab 1864 in mikroverfilmter Form mit vielen neuen Alphabetsanfängen ("Rückerkartei"; oft schlecht überliefert und zum Teil lückenhaft) bis etwa 1970.

2. Hausbücher (nebenamtliche Eintragungen des Einwohnermeldeamtes), in die von etwa 1926 bis in die siebziger Jahre die Hausgemeinschaften für viele damalige Stadtteile mit dem Tag der An- und Abmeldung eingetragen wurden.

Da früher Eintragungen vielfach auf mündliche Aussagen der Meldenden zustande kamen, ist die Wahrscheinlichkeit, dass Hörfehler zu Papier gebracht wurden, relativ groß. Wegen der mangelnden Filmqualität der abgelichteten Einwohnermeldekarteien sind außerdem Lesefehler nicht immer auszuschließen. Darüber hinaus wurden Familienverbände in den Unterlagen vielfach auseinander gerissen, so dass Zuordnungen bestimmter Düsseldorfer zu ihren Angehörigen meist sehr zeitaufwendig sind und nicht immer eindeutig erfolgen können. Für den Zeitraum 1890 bis 1925 fehlen bei Eltern grundsätzlich alle Kindervermerke. Heiratsdaten sind nur dann angegeben, wenn Bürger mit Wohnsitz in Düsseldorf die Ehe schlossen, diese Angaben existieren also nicht, wenn der Zuziehende bereits verheiratet war.

Für die Erledigung der zahlreichen und teilweise sehr umfangreichen genealogischen Anfragen stehen nur wenige Mitarbeiter des Stadtarchivs zur Verfügung. Es muss daher mit einer längeren Bearbeitungszeit für die Beantwortung gerechnet werden.

Es empfiehlt sich, bei den Anfragen an das Stadtarchiv alle bereits bekannten - auch anscheinend unbedeutende - Daten der gesuchten Personen anzugeben (hierzu zählen Namen der Vorfahren, sämtliche Vornamen der Gesuchten, Zeitraum des Düsseldorfer Aufenthalts, Anzahl eventueller Mehrfachehen, ihrer Abkömmlinge, Berufsbezeichnung u. ähnliches). Sie erleichtern damit den Suchansatz und machen befriedigende Ergebnisse schneller möglich, auch werden denkbare Diskrepanzen eher sichtbar und helfen, erneute Anfragen bzw. Nachbesserungen zu vermeiden. Widersprüchlichkeiten zwischen dem Vorwissen des Anfragenden und den hier ermittelten Daten können in der Regel nicht aufdeckt oder erklärt werden.

Für Recherchearbeiten durch die Mitarbeiter des Archivs werden Gebühren gemäß aktueller Gebührensatzung des Stadtarchivs der Stadt Düsseldorf erhoben, die sich nach dem Zeitaufwand berechnen: Bei Recherchen, die kommerziell (z.B. Erbenermittler u.ä.) genutzt werden sollen, EUR 60,00 Mindestgebühr bis 1 Stunde Aufwand, je weitere 30 Minuten 30 EUR; zur ausschließlich privaten, nicht zur Veröffentlichung bestimmten Verwendung EUR 25,00 Mindestgebühr bis 1 Stunde Aufwand, je weitere 30 Minuten 12,50 EUR). Sie haben dabei die Möglichkeit, vorab einen Maximalbetrag festzulegen.

Ferner können Sie für alle allgemeinen Fragen rund um die Genealogie die genealogische Sprechstunde des Stadtarchivs Düsseldorf (Termine nach Absprache) nutzen. Zur Vorbereitung bitten wir um telefonische Voranmeldung unter 0211-89-99249.

# Die wichtigsten Quellen zur Familienforschung in unserer Region

Immer mehr Menschen interessieren sich dafür, woher sie kommen und wer die Menschen waren, von denen sie abstammen - nicht nur Eltern, Großeltern und vielleicht noch Urgroßeltern, die man selbst noch kannte, sondern auch die Generationen davor, von denen man wissen möchte, wann, wo und wie sie gelebt haben, denn damit wird etwas wieder lebendig, das jedem die eigenen Wurzeln vermittelt - die Geschichte der eigenen Familie.

Wir wollen Ihnen hier einen Überblick über die wichtigsten Quellen geben, mit denen Sie Daten und Begebenheiten aus dem Leben Ihrer Familie erkunden können. Da Familienforschung zwangsläufig chronologisch Arückwärts@ betrieben wird, haben wir auch unsere Quellenhinweise Arückwärts@ aufgelistet. Familiengeschichtsforschung kann spannend sein wie ein Krimi - wenn Sie einmal richtig Aeingestiegen@ sind, läßt Sie dieses Hobby so schnell nicht wieder los...

Viele erste Informationen lassen sich - zumindest für die ersten drei oder vier Generationen - aus den zu Hause oder bei Verwandten vorhandenen Unterlagen zusammentragen: Geburts-, Heirats- und Sterbeurkunden, Totenzettel und Todesmitteilungen, Familienbücher und Familienfotos, alte Ausweispapiere und Briefe zeichnen in ihrer Gesamtheit oft schon ein lebendiges Bild mehrerer Generationen. Wen es aber Agepackt@ hat, der wird bald mehr auch über die Generationen davor wissen wollen.

#### $\mathbf{1}$ . Forschung in der Datenschutzzeit (1912/1942/1992 - heute)

Die ersten, weil zeitlich am nächsten liegenden Quellen sind neben den eigenen Familienpapieren die Unterlagen der Standesämter, bei denen die sogenannten AZivilstandsfälle@ - Geburten, Heiraten und Sterbefälle - amtlich registriert sind. Auskunftsberechtigt sind hier nur direkte Nachkommen. Anders als in unserer Region (ab 1798 bzw. 1810) wurde das Prinzip der standesamtlichen Registrierung allerdings in ganz Deutschland erst 1875 eingeführt. Zuständig für die Urkunden der eigenen Familiengeschichtsforschung sind jeweils die den Wohnsitz zur Zeit von Geburt, Heirat oder Tod betreffenden Standesämter. Aus Datenschutzgründen sind die Register im Zeitraum von weniger als 110 Jahren nach Geburt, 80 Jahren nach Heirat bzw. 30 Jahren nach Tod nicht frei einsehbar; Urkunden direkter Vorfahren können Sie gegen Gebühr beim jeweiligen Standesamt beantragen.

#### $2.$ Forschung in der preussischen Zeit (ab 1815)

Unsere Heimat, das Rheinland, war von 1815 - 1946 preussisch. Anders als im Rest Zivilstandsfälle Deutschlands wurden bei den örtlichen Gemeindeverwaltungen (Bürgermeistereien) durch Eintrag ins Zivilstandsregister erfaßt und beurkundet.

Darüber hinaus wurden zur besseren Handhabe Dezennaltabellen geführt, alphabetische Register, in denen jeweils für zehn Jahre Namen und Urkundsdaten der Geborenen, Heiratenden und Verstorbenen aufgelistet wurden. Diese Tabellen sind eine wichtige erste Suchhilfe, um zu prüfen, ob der gesuchte Name im Ort überhaupt vorkommt.

Die Zivilstandsregister befinden sich inzwischen im Rahmen der o.g. Datenschutzfristen in den jeweils zuständigen Stadt- bzw. Kreisarchiven. Dort können Sie unabhängig von Ihrem Verwandtschaftsgrad ausgiebig forschen. Wer aber zentral mehrere Orte erforschen will, der findet die nordrheinischen Zivilstandsregister (derzeit bis 1875) sowie die bis zum Beginn dieser Register geführten Kirchenbücher im Landesarchiv NRW / Abt. Rheinland, Schifferstr. 30, 47059 Duisburg, Tel. 0203-98721-0. Kopien können dort, wenn Sie selbst in den Registern suchen, günstiger als bei den örtlichen Standesämtern angefertigt werden.

#### $3.$ Forschung in der französischen Zeit (1798 / 1810 - 1814)

Nach der Französischen Revolution 1789 und der wenige Jahre später erfolgten Besetzung des linksseitigen Rheinlands durch Napoleons Truppen begann in unserer Heimat die AFranzosenzeit@ - Verwaltung und tägliches Leben unterlagen nun französischen Gesetzen, die Zeitrechnung richtete sich nach dem 1792 mit dem Jahr I einsetzenden Kalender der Französischen Republik. Nach einer Verordnung vom 1.5.1798 waren nunmehr Zivilstandsregister bei den "Mairie" (Bürgermeisterei) genannten Gemeindeverwaltungen zu

führen. Neben den Namen der Geborenen, Heiratenden oder Verstorbenen waren zahlreiche andere Angaben in den Urkunden aufzuführen, u.a. Beruf, Alter, Wohnort der Betroffenen bzw. deren Eltern. Für die rechtsrheinischen Gebiete setzen die Zivilstandsregister erst 1810 ein.

Im Stadtarchiv Düsseldorf, Worringer Straße 140, 40210 Düsseldorf, Tel. 0211-899 5737, können Sie seit dem 1. Juli 2010 die Zivilstandsregister Düsseldorfs wie auch fast aller erst später eingemeindeten selbständigen Mairien bzw. Bürgermeistereien - Oberkassel / Heerdt (ab 1798), Benrath, Gerresheim, Kaiserswerth (ab 1810) sowie Eller (ab 1862) - zu Forschungszwecken bis zum jeweiligen Ende der o.g. Datenschutzfrist einsehen.

#### $\overline{4}$ . Forschung in Kirchenbüchern (vor 1798 / 1810)

Vor 1798 bzw. 1810 stehen uns für die Forschung nach unseren Vorfahren in erster Linie die Kirchenbücher (Tauf-, Heirats- u. Sterbebücher) der jeweils für den Wohnort zuständigen Pfarren zur Verfügung. Altere Kirchenbücher befinden sich für unsere Region meist in verfilmter oder digitalisierter Form im Personenstandsarchiv Brühl, im Original auch häufig entweder im Pfarrarchiv oder im zuständigen Bistumsarchiv sowie oft in Kopie in den die Pfarrsprengel umfassenden Stadtarchiven.

Die katholischen Kirchenbücher sind mit wenigen Ausnahmen in lateinischer Sprache geschrieben (aber üblicherweise so formelhaft, dass man normalerweise bald das Wesentliche erfassen kann), während die reformierten, lutherischen bzw. evangelischen Kirchenbücher zumeist in Deutsch geschrieben wurden. Das Stadtarchiv Düsseldorf hält für die Pfarren aller Konfessionen im heutigen Stadtgebiet Kopien der erhaltenen Kirchenbücher seit Beginn bis mindestens 1809 - für einige Pfarren auch darüber hinaus - zur Einsicht für Sie bereit. Hilfreich sind dabei die vom Düsseldorfer Verein für Familienkunde bzw. dem Düsseldorfer Familienforscher Alfred Strahl herausgegebenen Familienbücher (alphabetische Familienregister zu den einzelnen Pfarren), die dem ungeübten Forscher den Einstieg in die Suche erleichtern. Alle Bände stehen Ihnen im Stadtarchiv Düsseldorf zur Verfügung.

Leider sind die Angaben in den Kirchenbüchern je nach Pfarrer in ihrer Ausführlichkeit sehr unterschiedlich - mal erfahren wir Eltern und Geburtspfarre der Heiratenden oder die Heiratspfarre der Eltern eines Täuflings, manchmal aber auch nur die Namen des frisch getrauten Ehepaares. Wer in den Kirchenbüchern nach seinen richtigen (!) Vorfahren sucht, muss daher die örtlich geltende Patenordnung beachten, die eine große (und manchmal einzige) Hilfe bei der Vorfahrtensuche ist. Es war jahrhundertelang vor allem am linken Niederrhein Brauch, bei der Namensgebung eine bestimmte Reihenfolge einzuhalten, so dass die vier ersten Kinder eines Paares in der Regel die Vornamen ihrer Großeltern erhielten. Auf diese Weise gelingt es oft schon über die Patennamen eine Sippe einzugrenzen.

#### $5.$ Forschung vor den Kirchenbüchern

Für die Suche nach unseren Vorfahren vor der Kirchenbuchzeit können die Archivalien in den Stadtarchiven und dem Landesarchiv NRW / Abt. Rheinland (siehe vorne) weiterhelfen. Dafür stehen z.B. folgende Quellen zur Verfügung: Grundbuchakten, Steuerlisten, Bevölkerungslisten, Gerichtsakten, Bürgerbücher. Testamente. Lagerbücher. Universitätsmatrikel, Notariatsakten, Pachtverträge usw.

Diese Archivalien geben uns darüber hinaus auch wichtige Informationen zu den Vorfahren, die wir aus den Kirchenbüchern ermittelt haben.

# DIE GENEALOGISCHE SPRECHSTUNDE IM STADTARCHIV

Für weitergehende Fragen können Sie nach telefonischer Voranmeldung (0211-89-99249) gerne auch die genealogischen Beratungsstunden des Stadtarchivs (donnerstags von 15.30-18.00 Uhr oder nach Vereinbarung) nutzen.

### Zivilstandsregister im Stadtarchiv Düsseldorf

Im Rahmen der Neuregelung des Personenstandsgesetzes 2009 sind bisher die folgenden Zivilstandsregisterbände aus Düsseldorf und einigen früher selbständigen Gemeinden in das Stadtarchiv Düsseldorf gelangt:

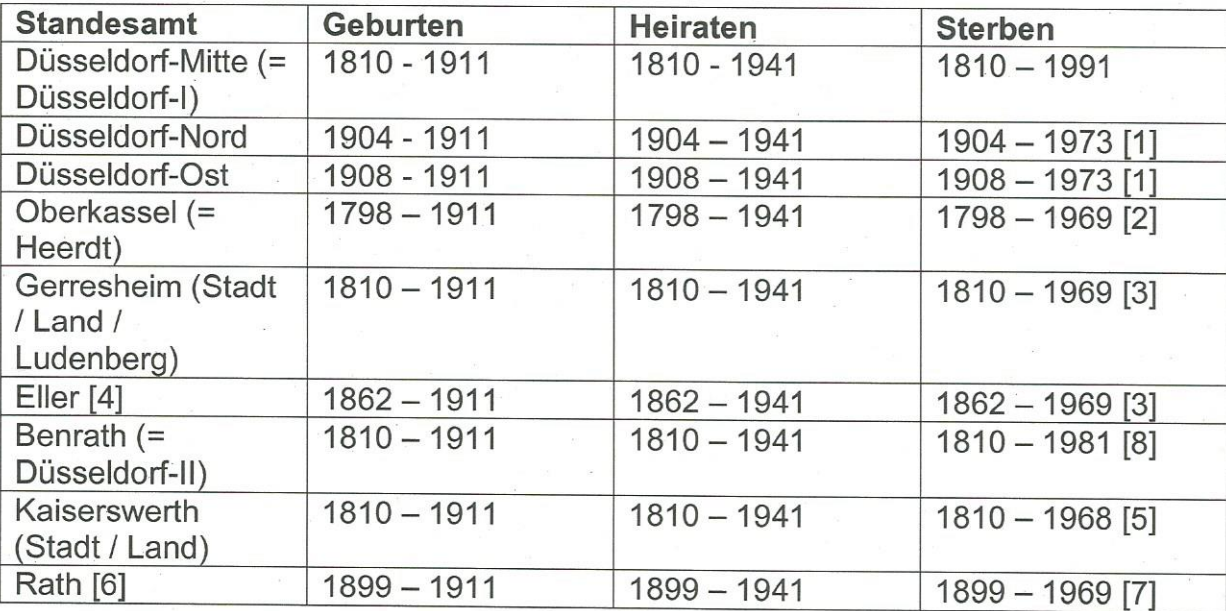

1) - Ab 1974 Standesamt Düsseldorf-I (= Düsseldorf-Mitte)

2) - Ab 1970 Standesamt Düsseldorf-Mitte

3) - Ab 1970 Standesamt Düsseldorf-Ost

4) - Bis 1861 Standesamt Hilden

5) - Ab 1969 Standesamt Düsseldorf-Nord

6) - Bis 1898 Standesamt Eckamp (heute Ratingen)

7) - Ab 1970 Standesamt Düsseldorf-Nord

8) - Ab 1982 Standesamt Düsseldorf-Mitte

Eine ausführlichere Erläuterung der Zugehörigkeiten einzelner Ortsteile zu Standesämtern finden bestimmten Sie auf dem Merkblatt "Düsseldorfer Standesämter" im Technischen Lesesaal. Finden Sie einen Eintrag nicht, hilft vielleicht ein Blick auf den Stadtplan und die Suche im Nachbarstandesamt. Achtung - vor allem bei Sterbeeinträgen, aber auch bei Geburten kann es durch Eintreten des Personenstandsfalles in einem Krankenhaus zu ganz "unerwarteten" Standesamtsbezirken kommen!

Die Folgejahrgänge der Zivilstandsregisterbände werden jedes Jahr im Frühjahr an das Stadtarchiv abgeliefert und stehen Ihnen nach der Digitalisierung ebenfalls zur Verfügung.

Originalregister werden aus konservatorischen Gründen nicht vorgelegt; der Gesamtbestand ist digital an vier Computerarbeitsplätzen im Technischen Lesesaal des Stadtarchivs zugänglich; Abfotografieren ist kostenfrei erlaubt. Die eigene Recherche in den Registerbänden ist für alle Benutzer - wie in sämtlichen zugänglichen Beständen des Stadtarchivs Düsseldorf - kostenfrei. Lediglich für Ausdrucke, Kopien, Scans oder Recherchen durch die Mitarbeiter des Archivs werden Kosten in Höhe der aktuell gültigen Gebührensatzung fällig.

# Kleines Auswahl-ABC personenkundlicher Quellen im Stadtarchiv

Adressbücher, Armenakten, Ausweisungen

Bruderschaftsbücher, Bervölkerungslisten, Bombentotenkartei, Bürgerbücher Capitationssteuerbuch, Chroniken, Charakteristiken der Luisenschülerinnen

Domänenakten, Dezennaltabellen

Einwanderungsakten, Einwohnermeldekartei, Erbpachten, Ehrenbürgerbriefe Feuerkataster, Fluraufnahmen, Familienbücher, Friedhofsregister, Firmenarchive

Genealogische Fachliteratur, Gasthausrechnungen, Gefallenenkartei

Heiratsregister, Heimatzeitschriften, Hausbücher

Innungsakten, Identifizierung aufgegriffener Personen

Junggesellen-Sodalitätsbuch

Kirchenbücher, Karten

Lagerbücher, Landstreicherakten, Logenverzeichnisse

Mägderegister, Melderegister

Nachlässe, Naturalisationsakten, Nachbarschaftsbücher

Obligationen, Ordensverleihungen

Pfarrverzeichnisse, Polizeiakten, Passerteilungen

Quartierlisten, Quittungen

Ratsherrenverzeichnis, Rechnungsbücher, Rekrutierungsstammrollen

Steuerregister, Steckbriefe, Stiftungsakten

Totenzettel, Tageszeitungen, Türkensteuerregister

**U**rkunden

Vereinsakten, Volkszählungsverzeichnisse

Wohlfahrtsakten

Xylographenunterstützungskasse

Yacht-Club-Chronik

Zivilstandsregister, Zunftordnungen, Zeitgeschichtliche Sammlung

(Aus datenschutzrechtlichen oder konservatorischen Gründen sind leider nicht alle genannten Archivalien frei einsehbar.)

# Die wichtigsten Internetlinks und Mailadressen für Familienforschung in Düsseldorf und der Region

Stadtarchiv Düsseldorf - https://www.duesseldorf.de/stadtarchiv.html

### Landesarchiv NRW / Abt. Rheinland

http://www.archive.nrw.de/lav/abteilungen/rheinland/profil\_zustaendigkeit/index.php (Mit Links zu zahlreichen Digitalisaten, u.a. Bürgerbücher Düsseldorf und Verkartung der Totenzettelsammlung (hiervon aber nur Daten, ohne Abb.))

### Portal Archive NRW - http://www.archive.nrw.de/

(Kontaktdaten und teils Beständeübersichten u.ä. zu allen nordrheinwestfälischen Landes-, Kreis- und Kommunalarchiven, ferner zahlreiche Kirchen-, Wirtschafts- und andere Archive)

### Düsseldorfer Verein für Familienkunde - http://www.dvff.de/

(Veranstaltungen, Termine, Blog und zahlreiche hilfreiche Links)

### Westdeutsche Gesellschaft für Familienkunde - http://www.wgff.de/

(Hilfreiche Informationen zu Genealogie im Rheinland, Totenzetteldatenbank, Bücher etc.)

### GenWiki - http://wiki-de.genealogy.net/Hauptseite

Die vom Verein für Computergenealogie betriebene Seite ist vom Anfänger bis zum Profi unverzichtbar bei allen grundsätzlichen Fragen zur Genealogie und zu allen denkbaren Bereichen der Genealogie (Lexika, Artikel zu Orten, Regionen etc., Digitalisate, Datenbanken, Programme, regionale Vereine und vieles mehr)

### Gesamtkatalog der Düsseldorfer Kulturinstitute (GDK)

https://webopac.itk-rheinland.de/aDISWeb/app?service=direct/0/Home/\$DirectLink&sp=S127.0.0.1:23082 (Von zu Hause aus bequem in den Düsseldorfer Bibliotheken recherchieren - bei Bedarf unter "Bibliothek" auf zu.B. "Stadtarchiv" eingrenzen und die Bücher per mail vorbestellen, dann liegen sie schon bereit, wenn Sie kommen (2)

### Digitale Sammlungen der ULB - http://digital.ub.uni-duesseldorf.de/

Dort finden Sie u.a. Düsseldorfer Adressbücher, die Düsseldorfer Amtsblätter von Beginn an und zahlreiche hochinteressante Tages- und Wochenzeitungen ab dem 18. Jahrhundert

### Zeit.punkt NRW - https://zeitpunkt.nrw/place/list

Zeitungsdigitalisate (vornehmlich Mitte 19. Bis Mitte 20. Jahrhundert, im Ausbau)

# FamilySearch (auch LDS = Latter-day Saints) - https://www.familysearch.org/de/

Die "Mormonendatenbank", für das rechtsrheinische Düsseldorf bis 1875 (und für viele andere Orte weltweit) sehr hilfreich, Anmeldung kostenlos, bietet zahlreiche gut erklärte Einführungsartikel vom Einstieg in die Familienforschung bis zu länder-, regional- und ortsspezifischen Spezialthemen. In Düsseldorf gibt es am Mörsenbroicher Weg eine Forschungsstelle, zu der man für kleines Geld jeweils für 4 Wochen Kirchenbuchfilme u.a. bestellen und die dortigen Datenbankzugänge zu Digitalisaten nutzen kann.

### Matricula Online - https://data.matricula-online.eu/de/bestande/

Kostenloses Portal mit Digitalisaten vornehmlich katholischer Kirchenbücher aus Deutschland, Österreich, Polen, Serbien, Luxemburg sowie Bosnien und Herzegowina, das stetig erweitert wird. Die Kirchenbücher können in aller Ruhe zu Hause durchgesehen und sogar per Permalink mit der eigenen Datenbank verbunden werden.